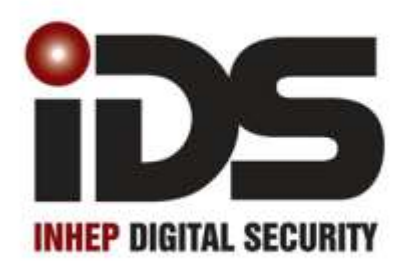

l

Xsms Module

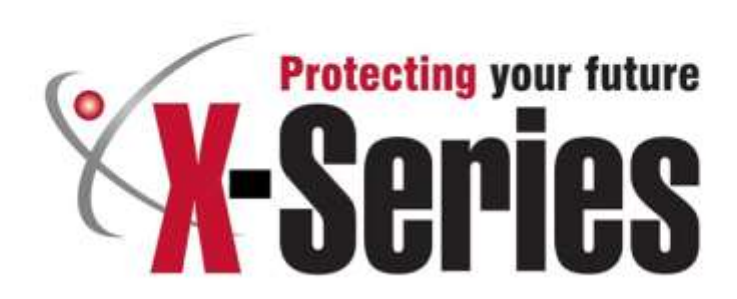

eading manufacturer and distributor of electronic security of

# <span id="page-2-0"></span>**Detailed Table of Contents**

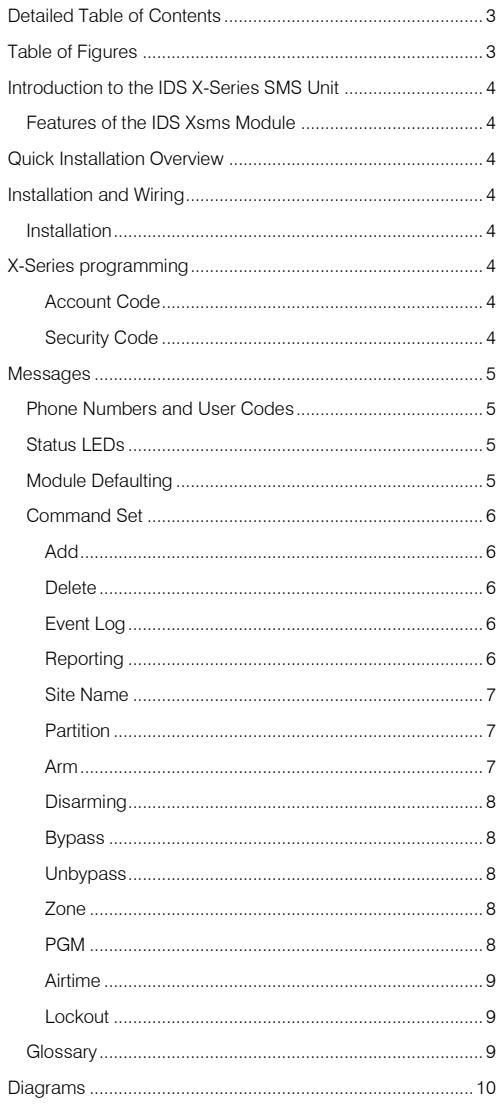

# <span id="page-2-1"></span>Table of Figures

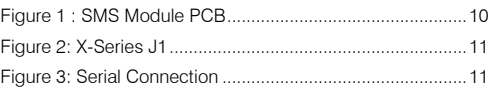

# <span id="page-3-0"></span>Introduction to the IDS X-Series SMS Unit

Thank you for purchasing an IDS SMS unit.

The IDS X-Series SMS unit connects directly to the X-Series alarm panel via a serial cable that is supplied with the SMS unit.

The SMS unit integrates seamlessly with the X-Series alarm panels to give you great functionality and an easy to use command set.

The SMS unit takes advantage of the zone naming ability of the X-Series alarm panel by sending the zone names via SMS for you to know exactly what has been triggered. To make the SMS module even more name friendly partitions can be named and the names used within SMSes, which is not available via the keypad. When sending SMS via your cell phone, zone and partition names will be used to communicate back to you.

# *NOTE:*

*X-SERIES products are not compatible with any previous IDS products, such as theIDS805, IDS805s, IDS816 and IDS1632.*

#### <span id="page-3-1"></span>Features of the IDS Xsms Module

- Serial connection to the X-Series alarm panel
- Bi-directional communication for confirmation or rejection of messages
- 16 cell phone numbers
- 3 phone number levels: "Master", "Arming" and " Reporting only"
- Easy to use text commands
- Additional security with alarm user codes required
- SMS unit can be set to update the time on the X-Series panel. (Recommended)
- Zone names created on the X-Series will automatically update the SMS module with the zone names

# <span id="page-3-2"></span>Quick Installation Overview

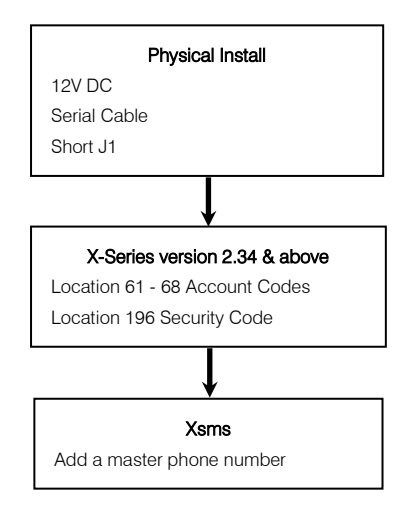

# <span id="page-3-3"></span>Installation and Wiring

The module can be installed into the IDS X-Series metal box. The supplied serial cable connects the unit to the serial connector on the X-Series alarm panel and the red and black 12V cables connect to either the Tx or 12V auxiliary connectors on the alarm panel.

#### *NOTE:*

*Do not exceed the recommended 750mA current limit of the X-Series power supply.*

## <span id="page-3-4"></span>Installation

- Fix the SMS unit to the alarm box via the standoffs supplied.
- Short jumper J1 on the alarm panel with the jumper supplied. (Remove jumper when connecting serially via IDSwift 2). Please se[e Figure 2: X-Series J1](#page-10-0) on pag[e 11](#page-10-0)
- Connect the serial cable to the serial port of the SMS unit and the X-Series alarm panel, as shown in [Figure 3](#page-10-1) on pag[e 11](#page-10-1)
- Connect the 12V power cables to the auxiliary 12V connector on the alarm panel or the Tx output.
- Programme a six digit security code, any six digit code, into the security code location 196.(SMS & panel must be connected via serial cable with J1 shorted when entering the security code)
- Enter an account code into location 61 to 68 depending on the partition that will be communicating via SMS. (If the alarm system is not reporting to a control room then any account code can be entered)

# *NOTE:*

*Do not exceed the recommended 750mA current limit when connecting peripheral devices to the X-Series.*

# <span id="page-3-5"></span>X-Series programming

When connecting the SMS unit to an X-Series alarm panel two options must be programmed in the alarm panel using the Installer programming mode, before any communication will take place.

## *NOTE:*

#### *For the Xsms to function correctly the X-Series firmware must be 2.34 & above and contact a professional installer to do the following:*

*The SMS module must be connected via the serial port [Figure 3: Serial Connection,](#page-10-1) to the alarm panel and J1 must be bridged out, se[e Figure 2: X-Series J1.](#page-10-0)*

## <span id="page-3-6"></span>Account Code

Location 61 to 68: For each partition to report an account code must be entered into location 61 to 68, depending on the partition. I.e. If partition 1 and 2 need to report add a four digit number to location 61 for partition 1 and location 62 for partition 2.

## <span id="page-3-7"></span>Security Code

Location 196: The security code marries the alarm panel to the SMS communicator. This code must be entered and is any six digit number.

## *NOTE:*

*When entering the six digit security code into location 196 the SMS module must be connected to X-Series alarm panel.* 

# <span id="page-4-0"></span>Messages

The SMS module has two capabilities – Reporting to cell phones and control via cell phones.

- Reporting The SMS module sends alarm 'verification' reports in human readable messages. Events being reported can be customised by each phone number.
- Control SMS messages can be sent to execute different functions on the alarm.

Each message sent to the unit must adhere to a specific format:

#### [code] *space* [command] *space* [extended command] *space* [data]

Code – Valid alarm user code stored in the alarm panel

- Command A string that identifies the function that you are wanting to access in the alarm panel.
- **Extended Command** Any supplementary information the function requires. (Not always required will depend on the function you are accessing)
- Data Any extra information the extended command requires.

This will be discussed further in the Command Set section on page [Command Set](#page-5-0) on pag[e 6.](#page-5-0)

Only a single command can be sent per SMS, but multiple data values may be sent separated by a comma.

Messages are limited to 160 characters.

Messages will be rejected:

- If any part of the message is invalid
- When the user code sent is unknown by the alarm panel
- If any part of the command fails to execute
- If the message is sent from an unknown phone number
- If the command is sent by a phone number that does not have the required permission

#### <span id="page-4-1"></span>Phone Numbers and User Codes

There are three groups of user phone numbers. Entering phone numbers into the SMS unit is done via SMS's from a "Master Phone Number".

In the default state any cell phone can be used to enter the first "Master Phone Number", once entered the phone with that cell number must be used to enter more cell numbers or control the system.

#### Master Phone Number

Master phone numbers have the highest level of access to the SMS Module. Master phone numbers are allowed access to all configuration data. Only master numbers are permitted to add phone numbers to the system and allocate which partitions will report to each phone number.

#### Arming phone Numbers

Arming phone numbers are the second level of phone numbers. These phone numbers are permitted user rights to be able to control the Alarm Panel and receive reports.

#### Reporting Phone Numbers

Reporting phone numbers are at the lowest level, and access to the SMS Module is restricted to only receiving reports. The only further functionality that a reporting phone number is granted is the ability to temporarily turn off reporting to that number.

#### SMS Processing

The SMS module works on the basis of phone numbers, with each phone number being a user on the SMS module. The SMS modules users, Cell numbers, are no way linked to users on the alarm panel. The SMS module will only accept commands from known phone numbers and will reject commands from unknown numbers or numbers not authorised for the command sent.

Any allowed messages are passed to the panel. The panel elects to execute the command based on the following:

- Validity of the user code within the alarm
- The properties of the user code within the alarm
- The current status of the panel

Therefore, for a person to send a successful command, the following conditions must be met:

- The phone number must be programmed into the SMS
- The phone number must be allocated to a group that allows the specified command
- The user code must be programmed into the panel
- The user code properties must be enabled for the specified command
- The action must be possible in the current panel status
- The command string must be correct and with all the required information

#### <span id="page-4-2"></span>Status LEDs

Se[e Figure 1: SMS Module PCB](#page-9-1)

#### GSM Connect Status

LED flashes once per second if not connected and once every three seconds when connected to the Cell network and the signal strength is good enough to communicate.

#### Heart Beat

LED Flashes when the unit is running and the power up sequence has completed.

#### Network Status

LED Flashes when connected to the Cell provider's network and accepted by the service provider. I.E. Sim card is activated

#### Network Comms

LED on when communicating with the Cell network

#### Panel Comms

LED on when communicating with the X-Series alarm panel

#### <span id="page-4-3"></span>Module Defaulting

To default the IDS SMS module:

- 1. Power the unit down
- 2. Press and hold the default button down
- 3. Power up the unit
- 4. Keep holding down the default button, (about 15 seconds), until the 'GSM Status LED' comes on. [\(Figure 1: SMS Module PCB\)](#page-9-1)

#### <span id="page-5-0"></span>Command Set

There are fourteen command sets that can be used to configure or communicate with the SMS module. Each command is not case sensitive

#### <span id="page-5-1"></span>Add

The "Add" command is sent to add a new authorised phone number to the SMS Module. You must specify whether the new phone number is a Master Phone Number or a User Phone Number.

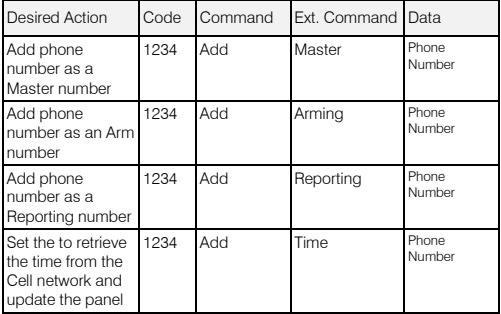

#### *NOTE:*

*The above commands can only be sent via master phone number.*

*Add Time is sent once from a master phone. The unit will send a SMS once every week to retrieve the cell network's time to update the alarm panel time.*

Feedback sent to your phone number:

- Confirmation if adding the phone number was successful.
- Addition failed if unsuccessful.

#### <span id="page-5-2"></span>Delete

When needing to delete a phone number.

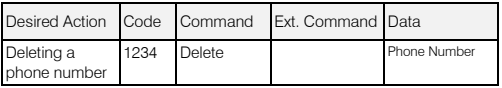

#### *NOTE:*

*This is only a master phone number command.*

Feedback sent to your phone:

- Confirmation of the phone number being deleted.
- Deletion failed if unsuccessful.

#### <span id="page-5-3"></span>Event Log

The "Event" command is sent to retrieve a certain number of events from the Alarm event log.

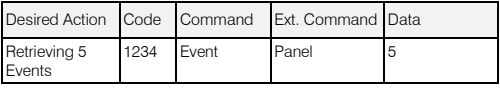

# *NOTE:*

*This command could return a number of SMSes as SMSes are restricted to 160 characters* 

Feedback sent to your phone number:

 The last 5 events are returned. (The reply may span multiple messages)

• Failed message if unsuccessful.

#### <span id="page-5-4"></span>Reporting

The "report" command is sent to select what reports you want to receive on that phone number.

Only "Master Phone numbers" can allocate partitions to a phone number.

Valid Master User Extended Commands:

- On Enables partition reporting to the phone number specified in the SMS
- P1,P2…P8 Partition that will report to the phone number.
- Global All enabled X-Series events that are not partition related are reported

Valid User Extended Commands:

- Threshold Sets the number of SMSes sent per day by the module to the phone
- Off Disables partition reporting to that phone that sent the SMS

Type – Sets the type of feedback the phone will receive

Types of feedback:

- Full All enabled events are reported
- Reduced Only the following will be reported: Arm/Disarm, Zone violations, Panics, AC Fail/Restore and Battery Low/Restore

Raw/English – Contact ID string / readable format

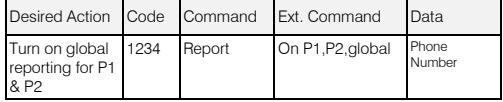

Default: On (Enables reduced reporting)

Feedback sent to your phone number:

- Confirmation that the reports for partition1 and 2 have been turned on
- Failed message if unsuccessful.

#### *NOTE*:

*When adding partitions include all previous partitions the number may have had*

*The below SMS is sent from the phone requiring the reporting to be switched off*

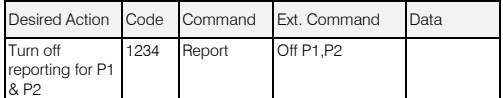

Feedback sent to your phone number:

- Confirmation that the reports for partition1 and 2 have been turned off
- Failed message if unsuccessful

Sent from phone number wanting to change the reporting information received

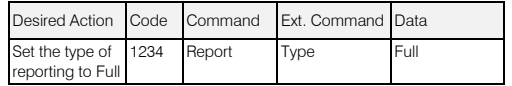

Default: Reduced

#### *IDS Xsms Installer Manual*

Feedback sent to your phone number:

- Confirmation that the reporting Type is set to full.
- Failed message if unsuccessful.

#### *NOTE*:

*The below SMS is sent from the phone requiring the change*

Change the number of SMSes sent to your phone

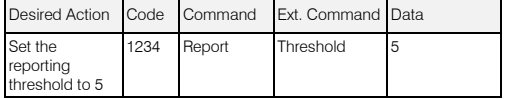

Default: 20 (20 SMS sent to each phone per day)

Feedback sent to your phone number:

- Confirmation that the daily reporting threshold has been set to 5
- Failed message if unsuccessful.

#### <span id="page-6-0"></span>Site Name

Site names are used to identify individual SMS Modules. Access to the site name command is restricted to Master Phone Numbers. Site names will always be sent with all SMSes and by default is "IDS SMS". Site names are limited to 12 characters.

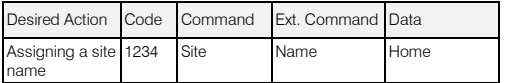

Feedback sent to your phone number:

- Confirmation that the site name has been changed to Home.
- Failed message if unsuccessful

#### *NOTE:*

*Any spaces before or after the name will be part of the name. Names are case sensitive*

*The X-Series alarm system does not use site names and cannot be added via the keypad.*

#### <span id="page-6-1"></span>Partition

Used to name partitions to make it easier to remember what each partition is. Partition names can be used with commands and will be used in feedback SMSes.

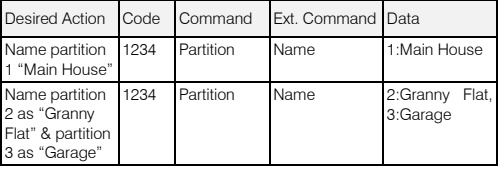

Feedback sent to your phone number:

- Confirmation that the partition(s) have been renamed
- Failed message if unsuccessful.

#### *NOTE:*

*Any spaces before or after the name will be part of the name. Names are case sensitive*

*The X-Series alarm system does not use partition names and cannot be added via the keypad.*

### <span id="page-6-2"></span>Arm

The "Arm" command is sent to arm partitions in the Alarm Panel. You must specify which partitions you want to arm within the data field.

You are limited to partitions to which the user code is assigned to on the panel.

Valid Extended Commands:

Status – Returns the arm status of partitions

S1 to S4 – This arms the system into the stay profile specified,  $S1 =$  stay profile 1,  $S2 =$  stay profile 2, etc.

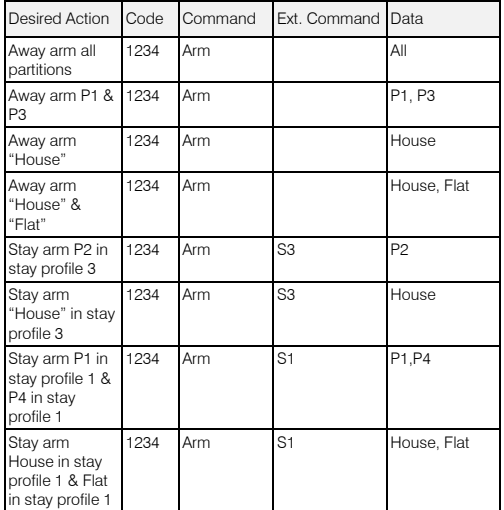

#### *NOTE:*

You can stay arm multiple partitions in a single SMS only if *they all are armed in the same stay profile number.*

*Stay profiles can be changed by sending a new stay arm command with the new stay profile number.*

*If a partition is away armed and a stay arm command is sent the message will be rejected. Away armed partitions must be disarmed before being stay armed.*

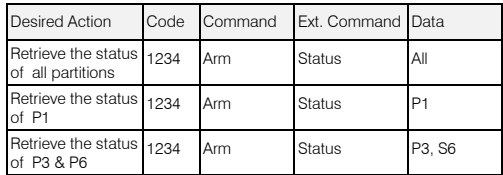

Feedback sent to your phone number:

- Confirmation of the status of the partition(s) queried
- Failed message if unsuccessful.

#### <span id="page-7-0"></span>Disarming

The "Disarm" command will be sent to disarm partitions in the Alarm Panel. The partition to be disarmed must be specified within the data field.

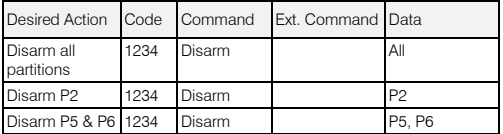

Feedback sent to your phone number:

- Confirmation that the partition(s) have been disarmed
- Failed message if unsuccessful.

#### <span id="page-7-1"></span>Bypass

The "Bypass" command will be sent to bypass specific zones. You must specify which zones to bypass in the data field. Zones may be referred to by their number or, where applicable, by their name.

Valid Extended Commands:

Status – Returns the bypassed status of the zone(s).

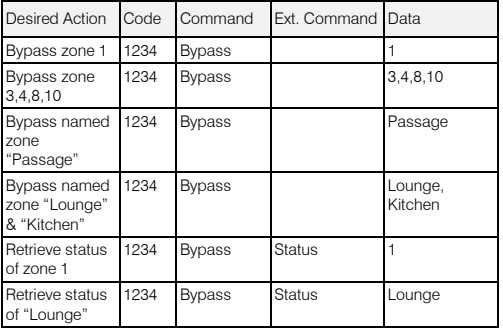

Feedback sent to your phone number:

- The status of the zone(s) will be confirmed
- Failed message if unsuccessful.

#### <span id="page-7-2"></span>Unbypass

The Unbypass command is sent when a zone is bypassed and you want to reactivate it.

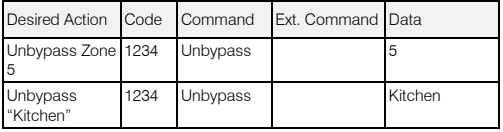

Feedback sent to your phone number:

- Confirmation that the zone(s) have been unbypassed
- Failed message if unsuccessful.

#### *NOTE:*

*Zones can only be bypassed if the alarm is unarmed*

# <span id="page-7-3"></span>Zone

This command is used to name zones if they have not been named via the X-Series keypad.

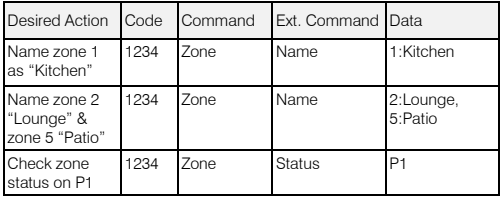

Feedback sent to your phone number:

- Confirmation that the zone(s) have been renamed
- Failed message if unsuccessful.

#### *NOTE:*

*If a space is inserted before or after the name then the space becomes part of the zone name*.

*If a zone is named via SMS it will over write the zone name on the system.*

*Names are case sensitive*

#### <span id="page-7-4"></span>PGM

PGM command controls the programmable outputs on the X-Series alarm panel.

The PGM that is to be controlled must be specified in the data field and what action it must perform in the extended command field. PGMs may be named with this command as well. As such, PGMs may be referred to by their number or their name.

Valid Extended Commands:

- On Turns the PGM on by putting 12V DC onto the output
- Off Turns the PGM off by removing the 12V DC
- PulseH Pulse High puts 12V DC onto the output for 2 seconds
- PulseL Pulse Low will remove 12V DC from the output for 2 seconds if 12V is present
- Status Queries the state of the output

Name – Each output can be given a more meaningful name for easier control

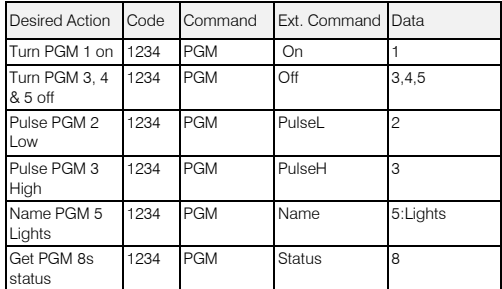

Feedback sent to your phone number:

- The status of the PGM will be confirmed
- Failed message if unsuccessful.

#### *NOTE:*

*These commands will override the alarm pane's PGM status. The X-Series alarm system does not use programmable output names and cannot be added via the keypad.*

### <span id="page-8-0"></span>Airtime

The "Airtime" command is used to query the current airtime balance of the SIM card in the module or to add airtime to the module. It is your responsibility to supply the networkdependant strings to manage the airtime on each card.

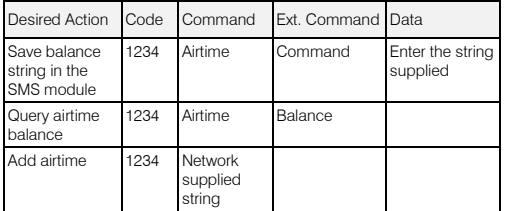

Feedback sent to your phone number:

- The network's answer returned back
- Failed message if unsuccessful.

## <span id="page-8-1"></span>Lockout

This is the "disabled" mode for the occasion that access to an authorised phone number has been lost due to theft or misplacement. To activate the lockout you must send the lockout command from a Master phone number. Once in this mode, the SMS Module will ignore all incoming SMSes from the locked out phone number. Any Master phone number can unlock any locked phone number. There are only three ways to re-enable a disabled SMS Module: via the re-enable SMS, deleting the phone number and re-enabling it or by physically defaulting the module and setting the module up from factory default.

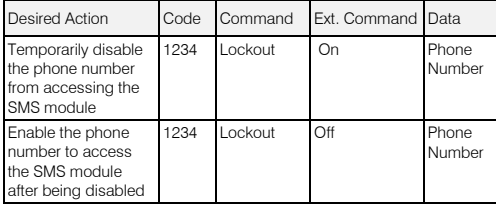

<span id="page-8-2"></span>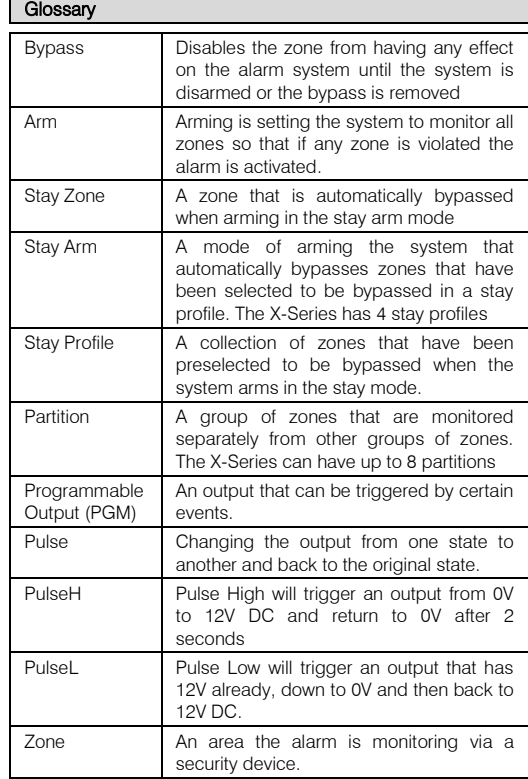

<span id="page-9-0"></span>*IDS Xsms Installer Manual*

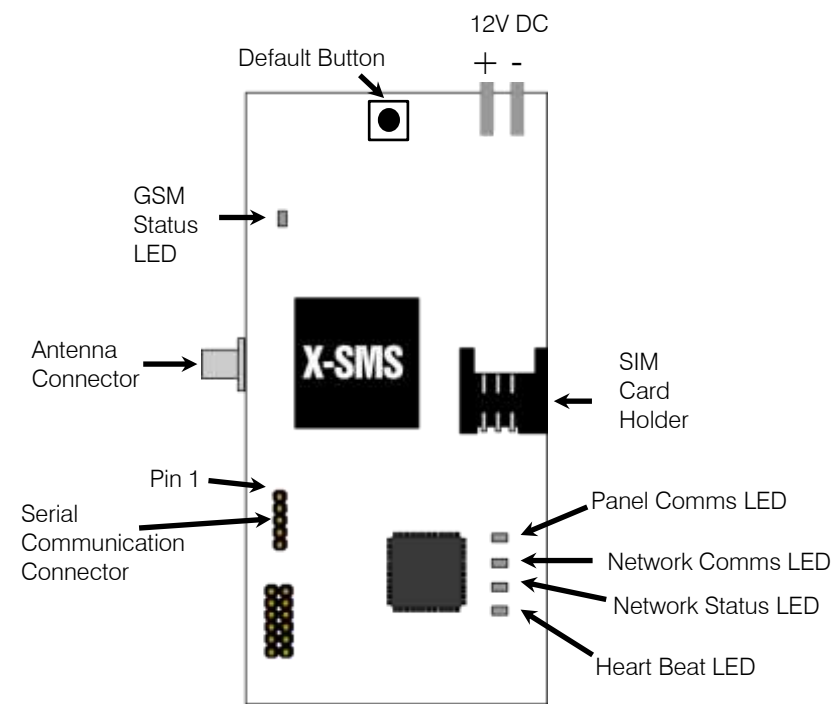

<span id="page-9-1"></span>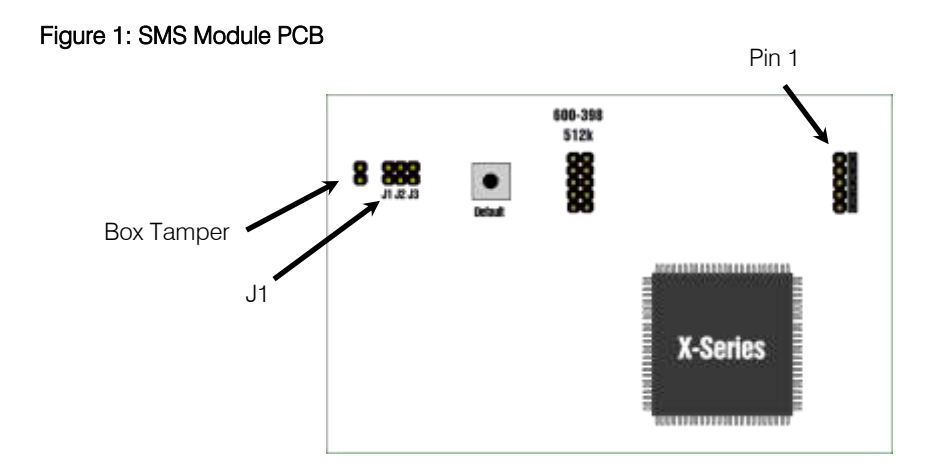

# <span id="page-10-0"></span>Figure 2: X-Series J1

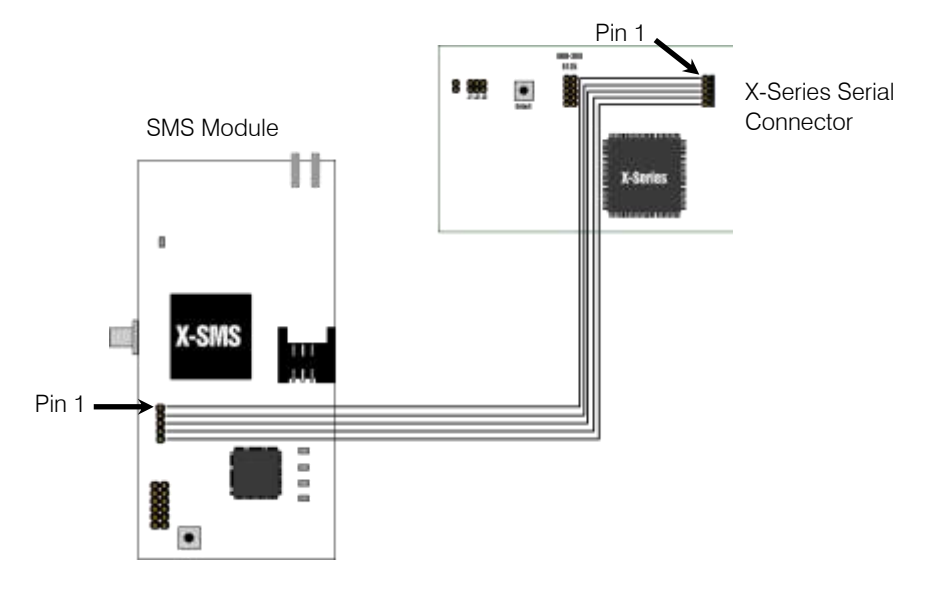

# <span id="page-10-1"></span>Figure 3: Serial Connection

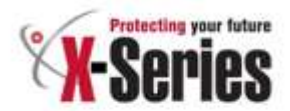

# Warranty

Inhep Electronics Holdings (Pty) Ltd guarantees all IDS Control Panels against defective parts and workmanship for 24 months from date of purchase. Inhep Electronics Holdings shall, at its option, repair or replace the defective equipment upon the return of such equipment to any Inhep Electronics Holdings branch. This warranty applies ONLY to defects in components and workmanship and NOT to damage due to causes beyond the control of Inhep Electronics Holdings, such as incorrect voltage, lightning damage, mechanical shock, water damage, fire damage, or damage arising out of abuse and improper application of the equipment.

NOTE: Wherever possible, return only the PCB to Inhep Electronics Holdings Service Centres. DO NOT return the metal enclosure.

The X-Series Products are a product of IDS (Inhep Digital Security) and is manufactured by Inhep Electronics Holdings (Pty) Ltd

**WARNING** 

For safety reasons, only connect equipment with a telecommunications compliance label. This includes customer equipment previously labeled permitted or certified.

This is a professional product, and due to the nature of the product, should only be installed by an accredited professional Alarm Installer.

# Help Desk Number: 0860 705137\*

\*Please note that this is NOT a toll free number

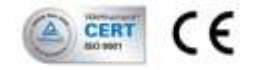

B1 Excert Road . New Germany . 3610 . South Africa . P O Box 738 . New Germany . 3620 . South Africa Tel: +27 (0.01.705 1373 + Fax: +27 (0.01 705 4445 + amat intugacity/disclosm + www.idspotect.com WHEP ELECTRONICS HOLDNGS (Pty) Ltd. **Real Real DOMESTIC PROD.** 

Scannar OR code to your year watch? www.idapretest.co

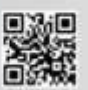